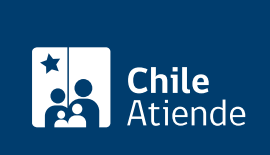

Información proporcionada por Servicio Nacional del Patrimonio Cultural

# Registro en el Sistema de Información para la Gestión Patrimonial (SIGPA)

Última actualización: 20 enero, 2020

## Descripción

Permite ser parte del Registro Nacional de Patrimonio Cultural Inmaterial, que tiene por objetivo inventariar a cultores, cultoras, fiestas populares y lugares gastronómicos presentes en el territorio nacional.

El Sistema de Información para la Gestión del Patrimonio Cultural Inmaterial (SIGPA) es una herramienta para la identificación y el recuento de prácticas del patrimonio cultural inmaterial en Chile y sus respectivos culturas, así como también, una plataforma para la visualización de la gestión realizada por el Servicio Nacional del Patrimonio Cultural del Ministerio de las Culturas, las Artes y el Patrimonio en materias de salvaguardia y reconocimiento del patrimonio cultural inmaterial.

Además, socializa datos e información con apego a los derechos de diversidad y protección a la vida privada, mediante acciones participativas de usuarios colaboradores. La información es ampliada, mejorada, corregida y actualizada por el equipo del Departamento de Patrimonio Cultural.

Obtenga [más información](http://www.sigpa.cl/).

El registro puede efectuarse todo el año.

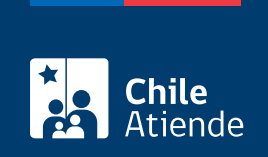

### ¿A quién está dirigido?

Personas o agrupaciones que deseen inscribirse en el Registro de Patrimonio Cultural Inmaterial como:

- Cultor o cultora individual.
- Cultor o cultora colectivo.
- Fiesta popular.
- Gastronomía.

#### ¿Qué necesito para hacer el trámite?

Ninguno.

#### ¿Cuál es el costo del trámite?

No tiene costo.

#### ¿Cómo y dónde hago el trámite?

En línea:

- 1. Haga clic en "ir al trámite en línea".
- 2. Complete los datos requeridos, presione "acepto" y haga clic en "crear cuenta". También podrá agregar una imagen como avatar.
- 3. Se mostrará un mensaje que dirá "su cuenta fue creada exitosamente", y se le redirigirá a su panel de control.
- 4. En "agregar registro", seleccione el tipo: cultor indivicual, cultor colectivo, fiesta popular o gastronomía.
- 5. Complete los datos requeridos, adjunte documentos y fotos (si corresponde), y haga clic en "agregar registro".
- 6. Como resultado del trámite, habrá solicitado la inscripción en el SIGPA para formar parte del Registro de Patrimonio Cultural Inmaterial. Antes de ser publicado, su registro pasará un proceso de validación por parte del Servicio Nacional del Patrimonio Cultural. Luego de que el registro sea validado, se publicará en el SIGPA; en caso contrario, se le comunicará por correo electrónico que debe completar o corregir los datos.

Link de trámite en línea:

[https://test.chileatiende.cl/fichas/16134-registro-en-el-sistema-de-informacion-para-la-gestion-patrimonial](https://test.chileatiende.cl/fichas/16134-registro-en-el-sistema-de-informacion-para-la-gestion-patrimonial-sigpa)[sigpa](https://test.chileatiende.cl/fichas/16134-registro-en-el-sistema-de-informacion-para-la-gestion-patrimonial-sigpa)